## **Fixture Control**

Fixture Control is used to control mask changing, substrate shutter, and the rotation of the fixture. The **Figure** Testings MASK selection control is used to select the desired mask that will be used. The selections include Cathode, All Organic, and the variant selection such as Organic 1, Organic 2, etc. The Cathode and All Organic mask expose all of the substrates to the deposition process. The variant mask, such as Organic 1 will only expose substrate 1 to the deposition process. There is a variant selection for each of the substrates in the fixture. The SHIFT selection control is set the final resting position in the chamber in degrees, with 0 degrees being the front of the chamber by the door. There is a User selection that allows the operator to set a desired postion in a number entry control that will appear just above the SHIFT selection box when User is selected. There is a Rotate selection for rotating the fixture during process.

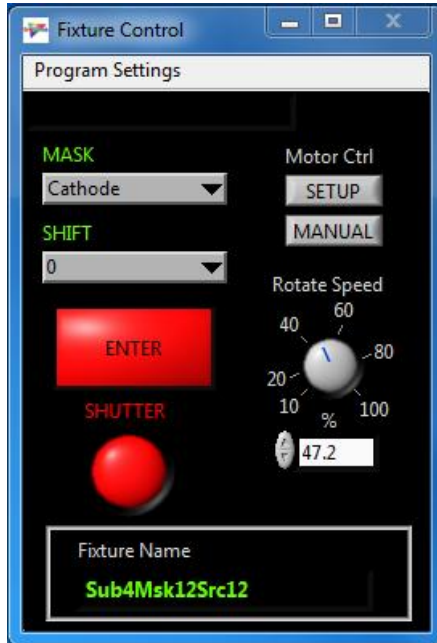

The Rotate Speed knob sets the motor speed 0% through 100%. The Shift cycle is started

by pressing the ENTER button at which time the button will turn green. All SHIFT selections except Fixture Control Rotate will stop automatically when the shift is complete ast which time the button will turn red. When Rotate is selected the rotation is started and stop  $\frac{1}{\sqrt{M}}$ by pressing the ENTER. While the fixture is rotating **F** Cathode the button turns green. The shutter is opened and closed with the SHUTTER button. The button is red when the shutter is closed and green when the shutter is open. The SETUP button launches the Motor Control setup dialog box. The MANUAL button launches the Motor Control manual mode dialog box.

At the bottom of the window is the Fixture Name. In a system that is configured for more than one fixture the window appears as shown in the picture to the right.  $A \parallel \parallel$  Fixture Name SELECT button will be present. Pressing the SELECT Sub4Msk12Src12 button will launch the selection dialog which will activate the fixture selected by the operator. Care must

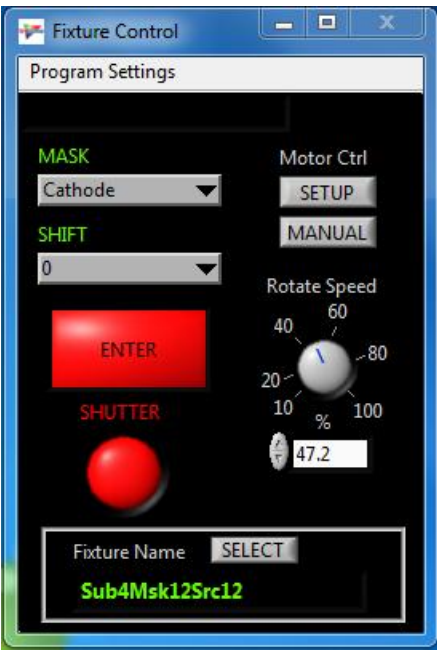

be take to assure that the slected fixture is actually present in the chamber before performing any MASK changes or SHIFTs

## **Fixture Display**

The Fixture Display program provides operator feedback for the various functions of the machine fixturing. The EMERGENCY STOP button immediately stops motor rotation

when press and the button turns dark red. The  $\int_{\mathbf{F}}$  Fixture Display button must be pressed again in order for the motor to be operated again. Be aware that if EMERGENCY STOP is press in the middle a SHIFT cycle the fixture control program may loss track of the sequence of shifting and the fixture will have to be reset by the operator which may involve opening the chamber. The LEDs that are arrange in a circle around the rotational control represent the sources and their location in the chamber. The colors for the LEDs are grouped by power supply and the colors may be set using the Power Supply Info dialog discussed later. Moving the mouse/cursor over top of an LED will cause a Tip String to be displayed that will give the source name and the

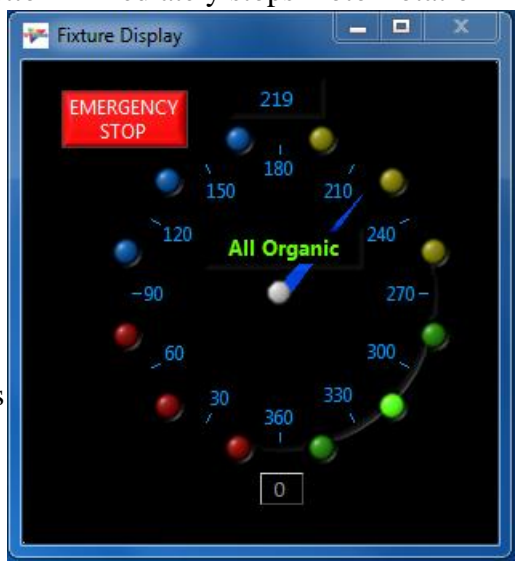

material, if any, that is assigned to the source. The ordinate numbers arranged in a circle around the circular control represent the command positions that are available using the SHIFT selection box on the Fixture Control program.